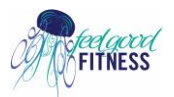

## **Before you start:**

- 1. Make sure you have downloaded the Zoom App to your device or have the latest software installed.
- 2. All devices are connected to the same WiFi network

## **Cast on Android devices**

- 1. Open your Android phone and tap on the **Cast** icon in the notification panel. You can find it in the settings under the **Connected Devices** tab. In some smartphones, it can also be found under the screen sharing option.
- 2. Now the display connected to Chromecast will appear, Tap on it and connect the TV
- 3. Open the Zoom application and the contents will be displayed on the TV.

## **Cast Zoom Meetings from iOS devices (iPhone**

#### **& iPad)**

- 1. Download a third party app like Chromecast Streamer app from the App Store and install it.
- 2. Open it and click on the Cast icon at the top.
- 3. Select the Chromecast to connect iOS device to the display.

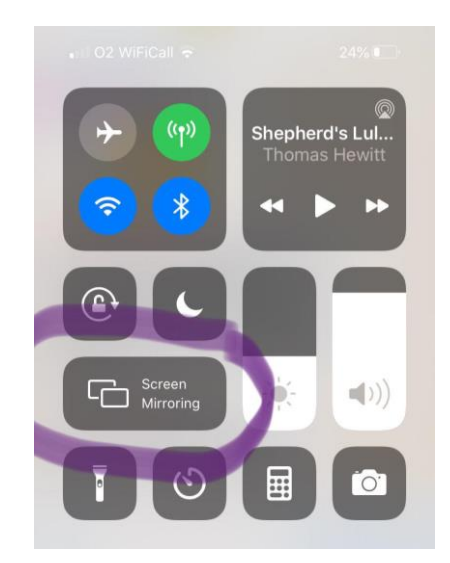

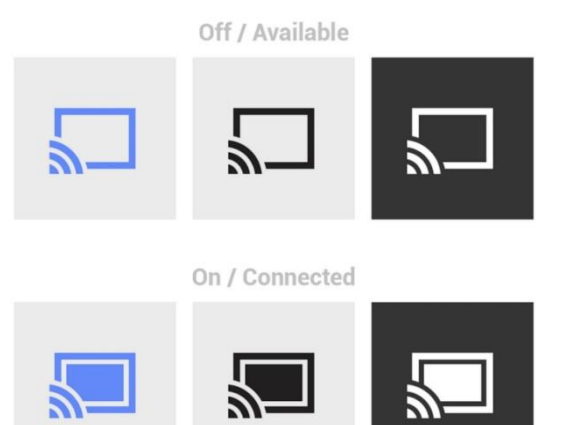

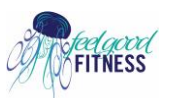

- 4. Now, select the Screen Cast option. A pop up for Screen broadcasting will appear. Click on it to start casting the contents.
- 5. Open the Zoom app and it will be casted on the TV

# *If you have Apple TV or an Airplay-compatible TV then you shouldn't need Chromecast - newer Apple devices (which have Airplay as well) can screen-mirror directly.*

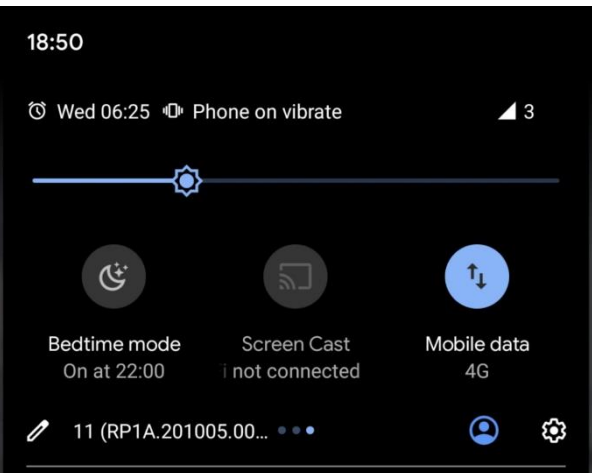

# **Cast Zoom Meetings from a PC (Windows/Mac)**

Casting from the PC is much easier with the Google Chrome browser. It is available on both [Windows](about:blank) and Mac operating systems.

## **Before you start:**

- 1. Chromecast connected to a TV through HDMI port.
- 2. Google Chrome browser installed on the desktop/ laptop.
- 3. Make sure your Chromecast and the desktop are connected to the same WiFi network.

### **Steps to cast**

- 1. Download the zoom application for your desktop.
- 2. Open Google Chrome browser on your desktop/laptop and click on the threedotted menu on the top right corner.
- 3. Select the cast option and select the TV displayed.
- 4. On the source tab, select **Cast Tab** if you are accessing Zoom through the web version.
- 5. You can also cast the whole desktop by selecting the **cast desktop** option.
- 6. You can now cast to the TV.

*# Newer Samsung TVs and phones can mirror directly.*